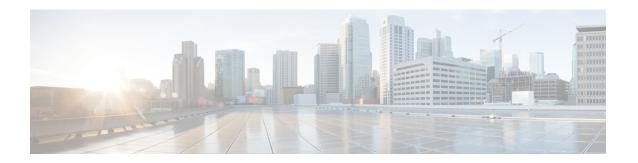

# **RoHC Profile Configuration Mode Commands**

The RoHC Profile Configuration Mode is used to configure RoHC (Robust Header Compression) Compressor and Decompressor parameters. The profiles can then be assigned to specific subscriber sessions when RoHC header compression is configured. RoHC is not supported on GGSN.

### **Command Modes**

Exec > Global Configuration > RoHC Profile Configuration

configure > rohc-profile profile-name profile\_name

Entering the above command sequence results in the following prompt:

[context name]host name(config-rohcprofile-profile name)#

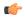

### **Important**

The availability of commands, keywords and variables in this mode is dependent on platform type, product version, and installed license(s).

- common-options, on page 2
- compression-options, on page 3
- decompression-options, on page 4
- do show, on page 5
- end, on page 6
- exit, on page 7

# common-options

Enters the RoHC Profile Common Options Configuration Mode where inactivity and delay timers are set to support dynamic header compression contexts and context preservation during handoffs.

Product

**HSGW** 

**PDSN** 

**Privilege** 

Administrator

**Command Modes** 

Exec > Global Configuration > RoHC Profile Configuration

configure > rohc-profile profile-name profile\_name

Entering the above command sequence results in the following prompt:

[context\_name]host\_name(config-rohcprofile-profile\_name)#

**Syntax Description** 

[ default ] common-options

default

Reset all parameters in the RoHC Profile Common Options Configuration Mode to default values.

**Usage Guidelines** 

Use this command to enter the RoHC Profile Common Options Configuration Mode where parameters for maintaining header compression contexts and inactivity timers can be configured.

Entering this command results in the following prompt:

[context\_name]host(config-rohcprofile-profile\_name-common)#

RoHC Profile Common Options Configuration Mode commands are defined in the RoHC Profile Common Options Configuration Mode Commands chapter.

### compression-options

Enters the RoHC Profile Compression Options Configuration Mode allowing configuration of options applied during RoHC compression for the current RoHC profile.

**Product** 

**HSGW** 

**PDSN** 

**Privilege** 

Administrator

**Command Modes** 

Exec > Global Configuration > RoHC Profile Configuration

configure > rohc-profile profile-name profile\_name

Entering the above command sequence results in the following prompt:

[context name]host name(config-rohcprofile-profile name) #

**Syntax Description** 

[ default ] compression-options

#### default

Reset all options in the RoHC Profile Compression Configuration Mode to their default values.

### **Usage Guidelines**

Use this command to enter RoHC Profile Compression Configuration Mode to set the compression options that are used for subscriber sessions using the current RoHC profile.

Entering this command results in the following prompt:

[context\_name]host(config-rohcprofile-profile\_name-comp)#

RoHC Profile Compression Options Configuration Mode commands are defined in the RoHC Profile Compression Configuration Mode Commands chapter.

### **Example**

The following command enters RoHC Profile Compression Options Configuration Mode:

### compression-options

The following command sets all compression options to their default values:

default compression-options

## decompression-options

Enters the RoHC Profile Decompression Options Configuration Mode allowing configuration of options applied during RoHC decompression for the current RoHC profile.

**Product** 

**HSGW** 

**PDSN** 

**Privilege** 

Administrator

**Command Modes** 

Exec > Global Configuration > RoHC Profile Configuration

configure > rohc-profile profile-name profile\_name

Entering the above command sequence results in the following prompt:

[context name]host name(config-rohcprofile-profile name)#

**Syntax Description** 

[default ] decompression-options

#### default

Reset all options in the RoHC Profile Decompression Options Configuration Mode to their default values.

#### **Usage Guidelines**

Use this command to enter RoHC Profile Decompression Options Configuration Mode to set the decompression options used for subscriber sessions using the current RoHC profile.

Entering this command results in the following prompt:

[context\_name]host(config-rohcprofile-profile\_name-decomp)#

RoHC Profile Decompression Options Configuration Mode commands are defined in the RoHC Profile Decompression Configuration Mode Commands chapter.

### **Example**

The following command enters RoHC Profile Decompression Options Configuration Mode:

### decompression-options

The following command sets all decompression options to their default values:

default decompression-options

### do show

Executes all **show** commands while in Configuration mode.

**Product** 

All

**Privilege** 

Security Administrator, Administrator

**Syntax Description** 

do show

**Usage Guidelines** 

Use this command to run all Exec mode **show** commands while in Configuration mode. It is not necessary to exit the Config mode to run a **show** command.

The pipe character | is only available if the command is valid in the Exec mode.

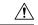

#### Caution

There are some Exec mode **show** commands which are too resource intensive to run from Config mode. These include: **do show support collection**, **do show support details**, **do show support record** and **do show support summary**. If there is a restriction on a specific **show** command, the following error message is displayed:

Failure: Cannot execute 'do show support' command from Config mode.

### end

Exits the current configuration mode and returns to the Exec mode.

Product All

Privilege Security Administrator, Administrator

Syntax Description end

**Usage Guidelines** Use this command to return to the Exec mode.

### exit

Product

Exits the current mode and returns to the parent configuration mode.

All

Privilege Security Administrator, Administrator

Syntax Description exit

**Usage Guidelines** Use this command to return to the parent configuration mode.

exit